### Campus Parent Portal

Using the Campus Parent Portal | Tools Available in the Campus Parent Portal | Links in Campus Parent | Notification Settings | Account Settings | Contact Preferences | Access Log

The Campus Parent Portal is a new version of the Campus Portal designed specifically for parents. It includes enhanced features to make it more useful, including a responsive design optimized for use on mobile devices and tablets. Additional tools will be added in the coming months.

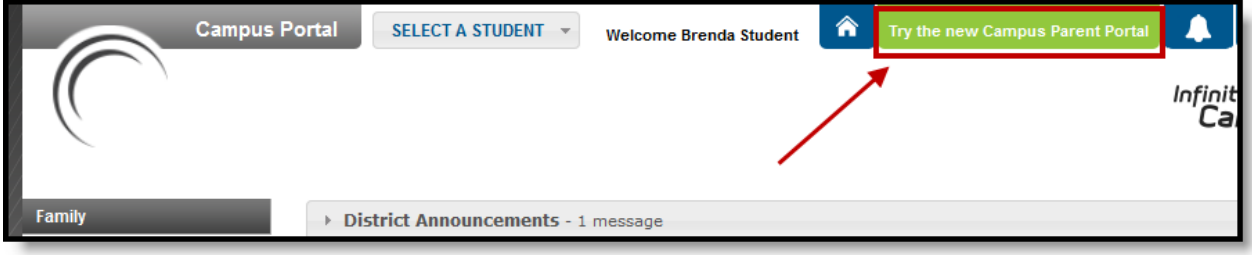

*Access the Campus Parent Portal from the current Portal.*

The new Campus Parent Portal application and the existing Portal work in parallel; parents can switch between as needed until the End-of-Life of the Campus Portal in June 2019.

# Using the Campus Parent Portal

In the Campus Parent Portal, navigate between tools in the menu on the left. On mobile devices, this menu shrinks to a "hamburger" or "three bars" icon to save space.

Click the user icon in the top right to view Notification Settings. To switch to the previous Portal, click the Parent dropdown and select Portal.

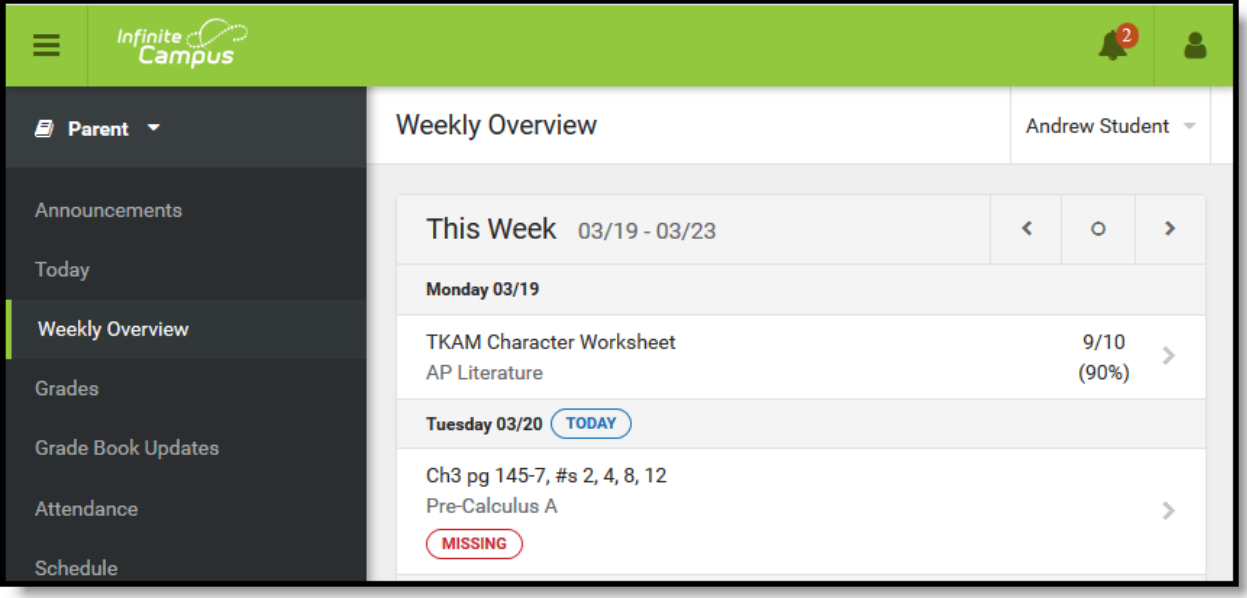

*The Campus Parent Portal*

If a tool is specific to a single student, such as Grades or Schedule, a student dropdown list displays in the top right corner. This dropdown list does not display for tools that are not student specific like

Announcements and Payments.

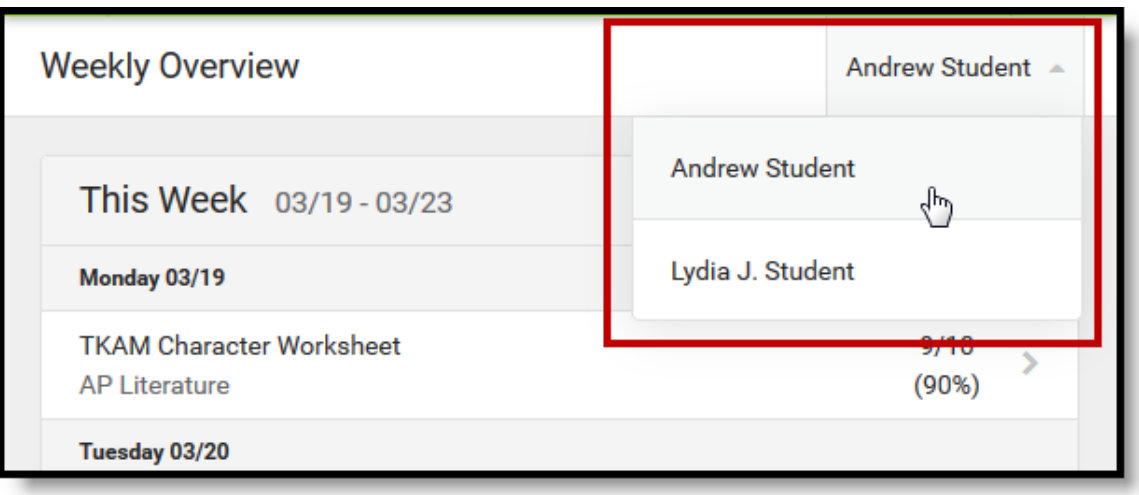

*Switch between students using the dropdown list in the corner.*

# Tools Available in the Campus Parent Portal

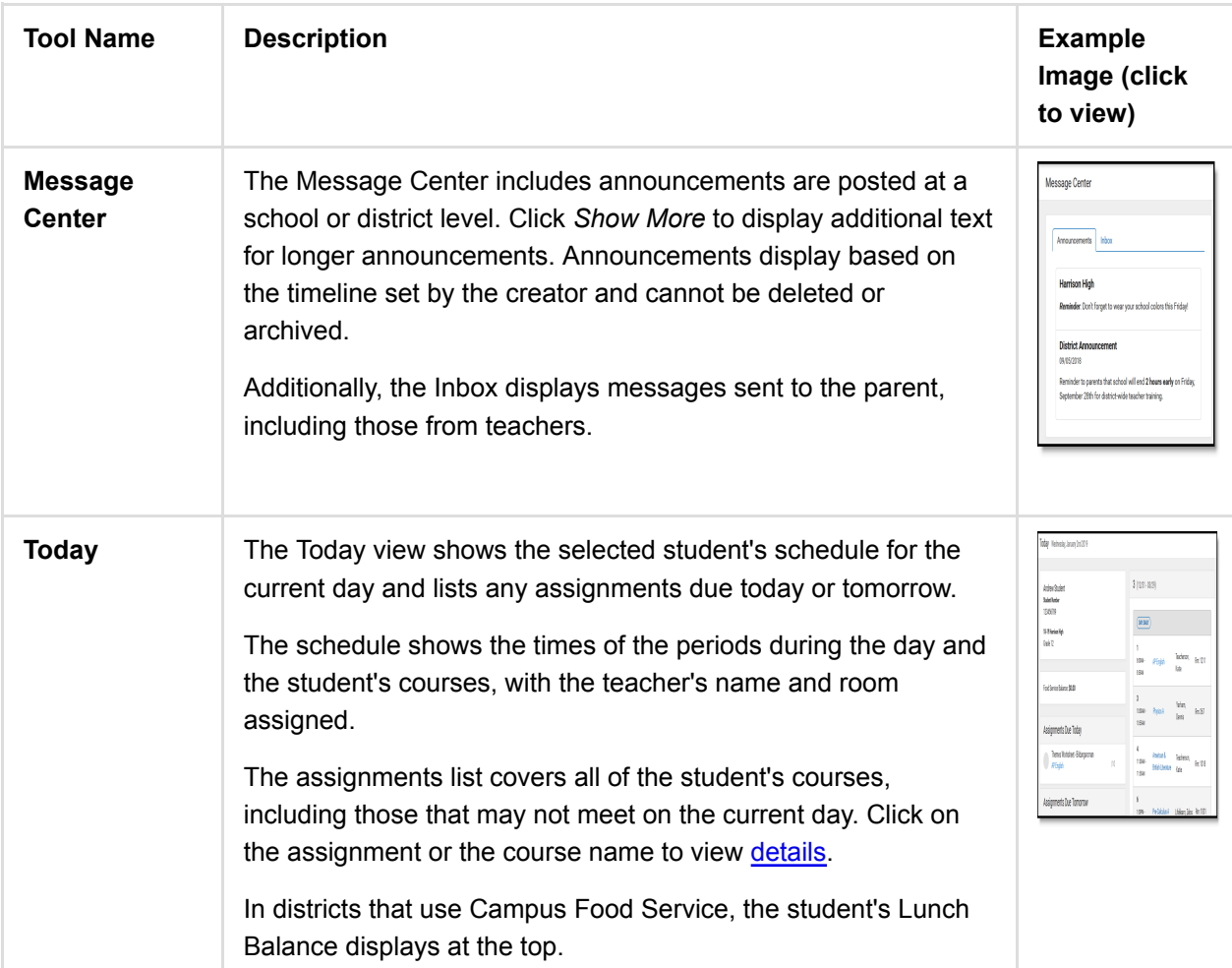

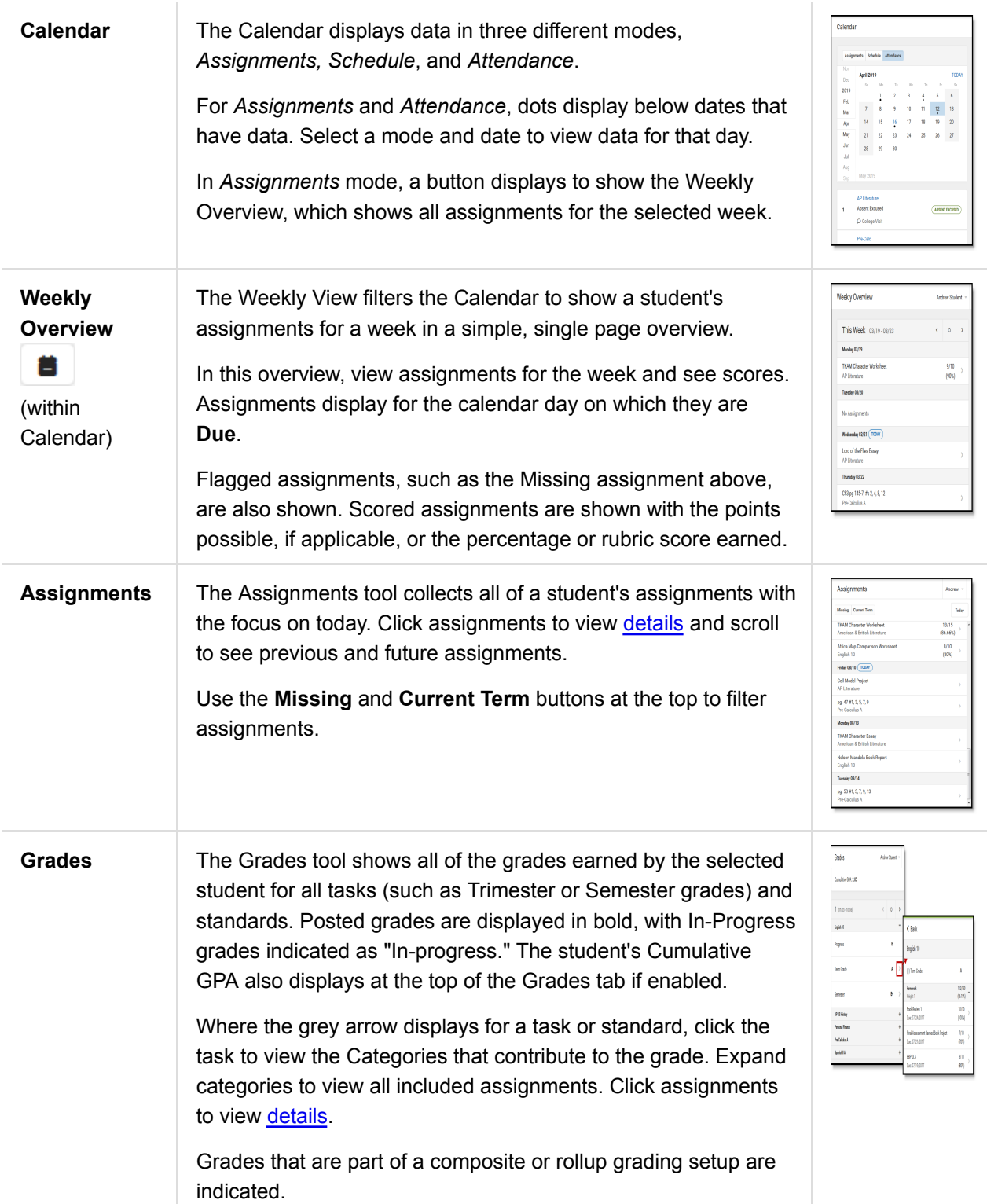

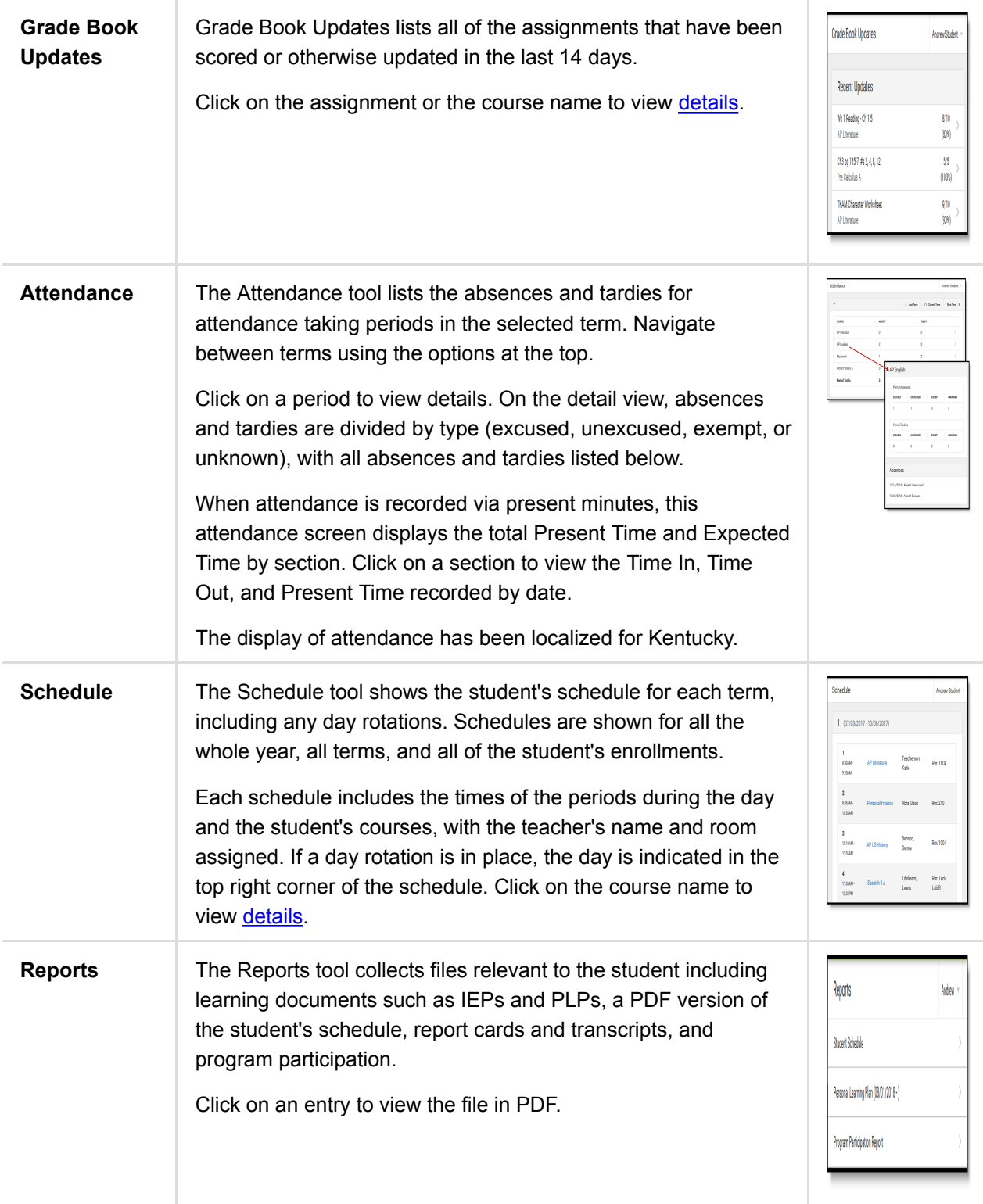

**More** The More tab displays the following:

- **Address Information** for the student's household(s).
- **Assessments** that list the student's test scores for state, national and district tests.
- **Behavior** incident information that displays any behavior events in which the student was involved.
- **Demographics** information for the student and any nonhousehold relationships.
- **Family Information**, including contact information for family members.
- **Health Information**, including recorded vaccinations, immunizations and screenings.
- A list of Learning Tools for students to browse learning materials.
- **Lockers** assigned to the student with locations and combinations.
- The **Meal Benefits** application
- **Transportation** information including buses and parking permits.
- **Activities** in which the student is involved (clubs, sports, etc.)
- If the district is using **Online Registration**, those tools display here.
- **Important Dates** such as holidays, late starts, and other school calendar events.
- **Course Registration**, where students (and parents) can request courses for the next school year. See the Course Registration article for more information.
- **School Choice**, where parents can apply for enrollment in schools within the district to meet their students' needs.

The Quick Links section displays the websites for the districts and schools in which the student is enrolled, if available.

Users may be able to update address information, demographic data and family information (this requires the district to turn on certain preferences). When these preferences are turned on, parents and guardians may submit updates for their household information.

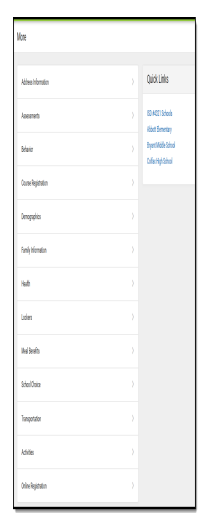

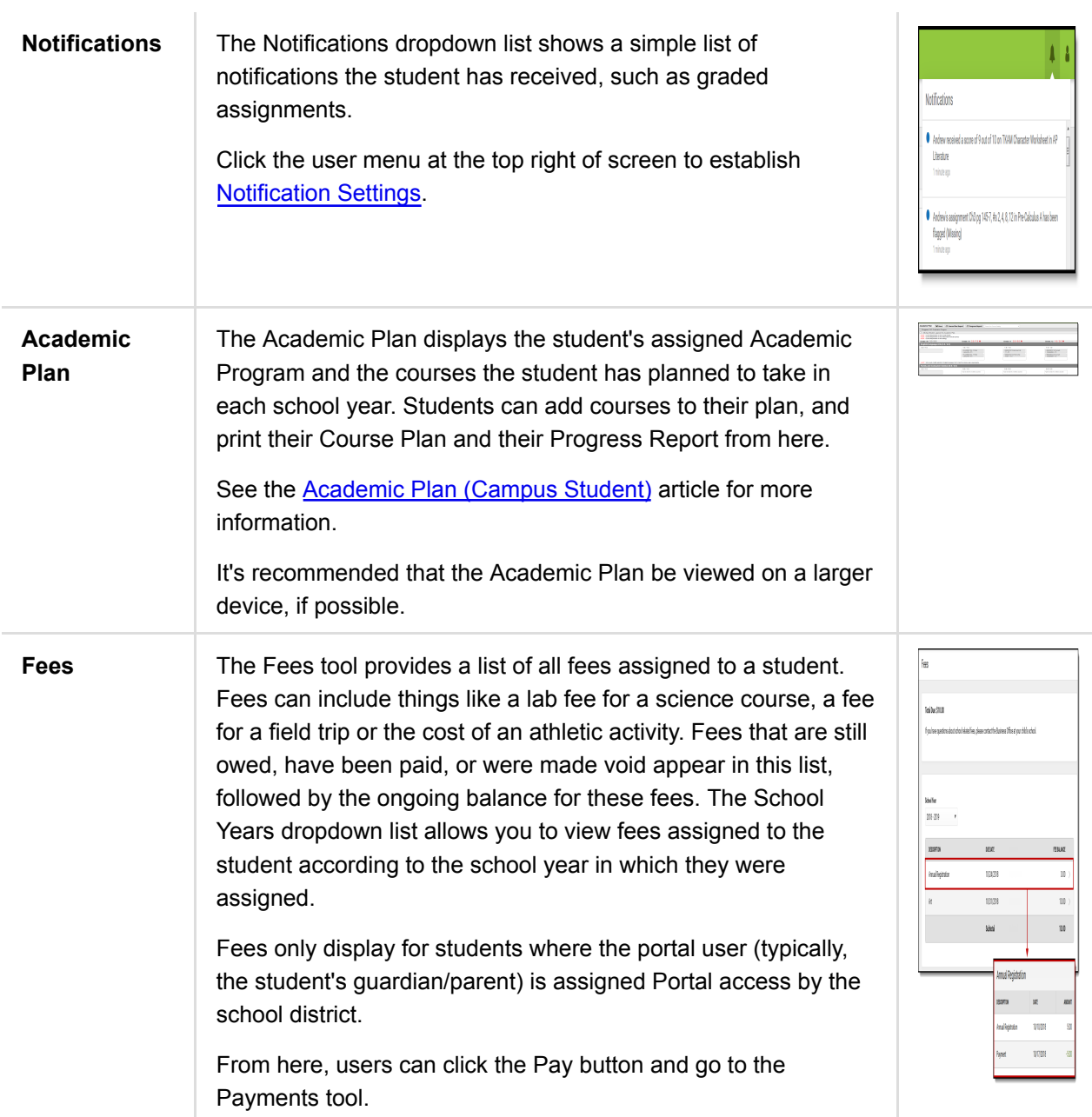

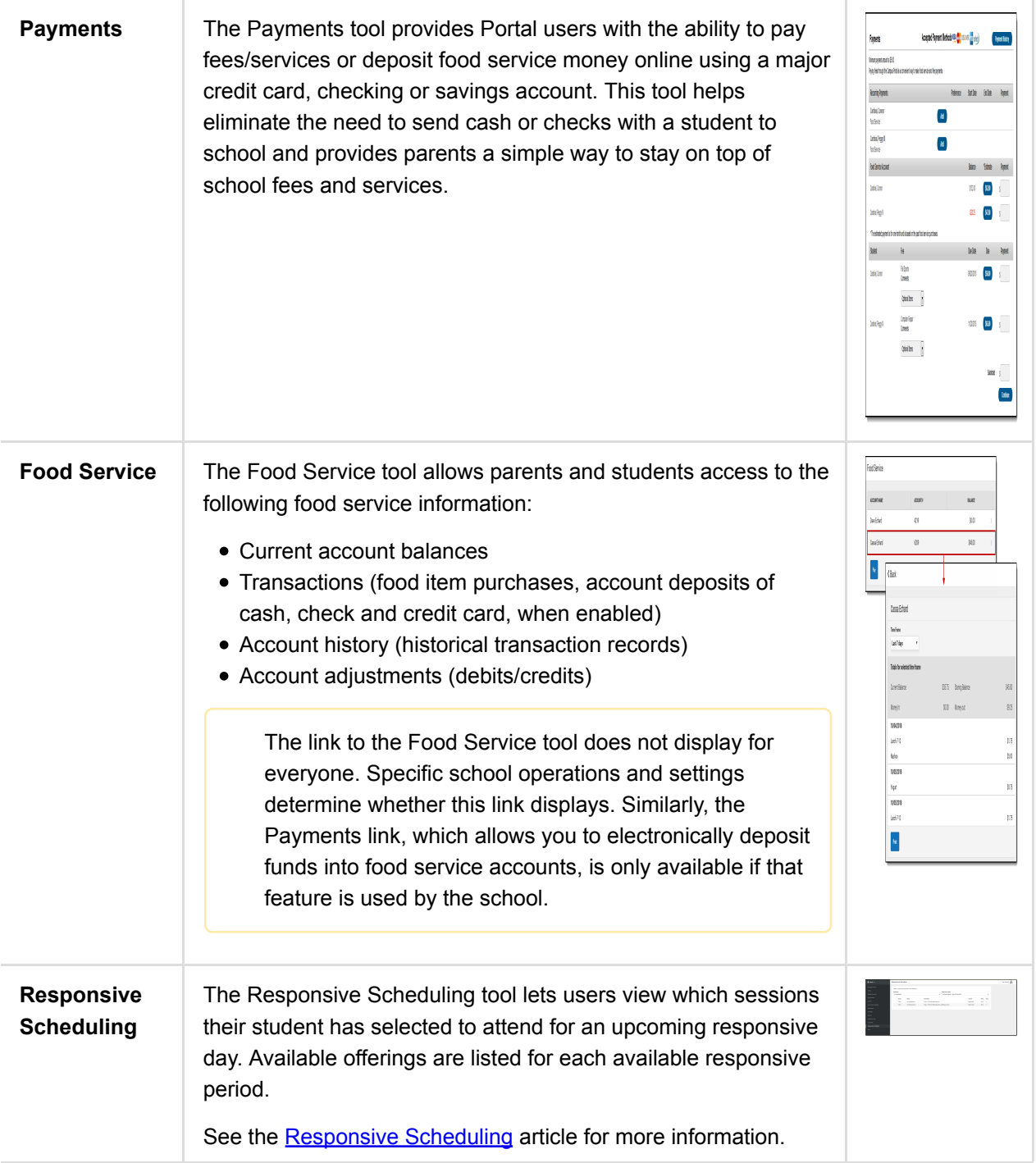

# Links in Campus Parent

In various areas of Campus Parent, clicking links opens details for items such as assignments and courses.

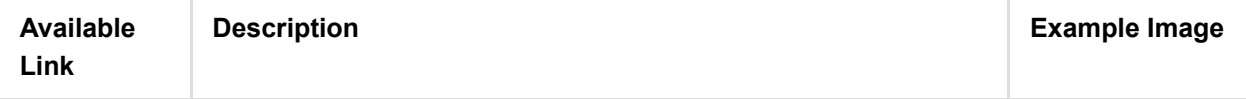

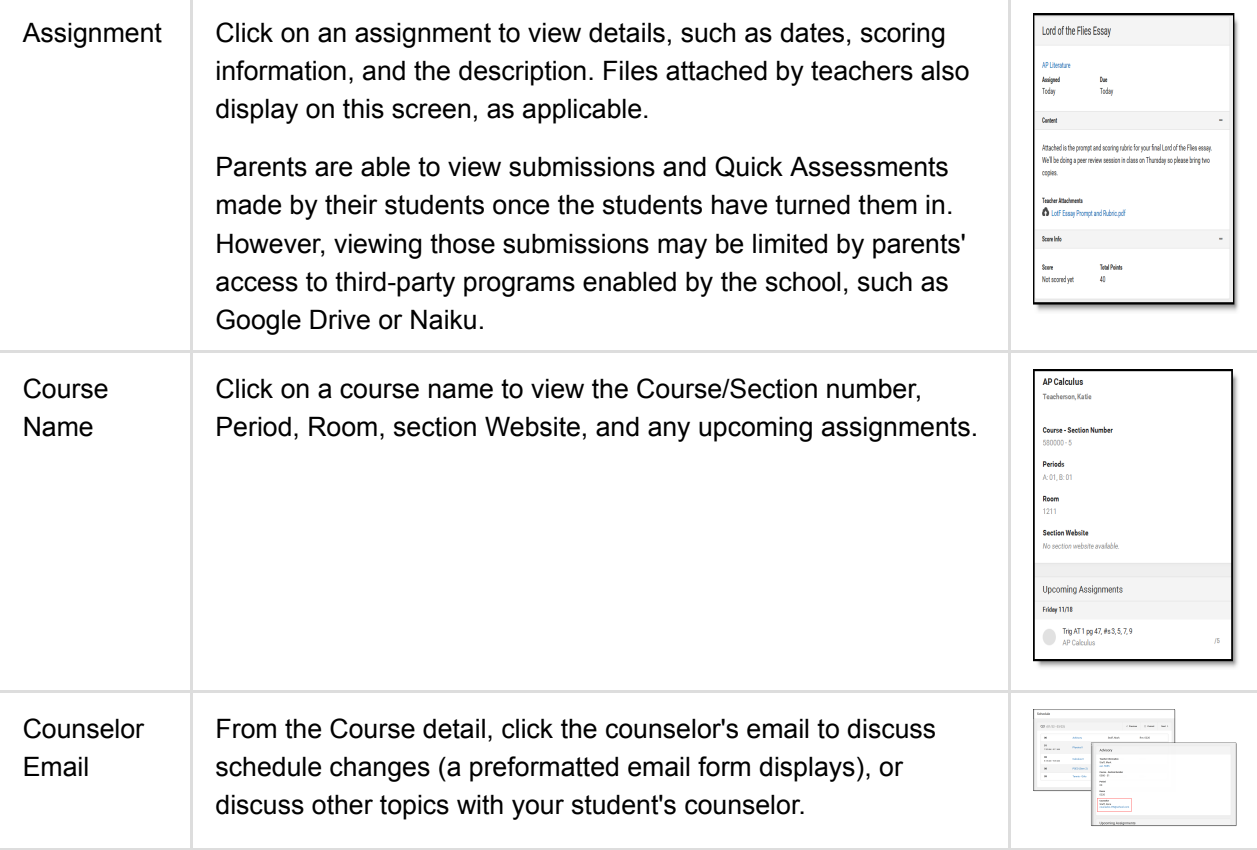

# Notification Settings

Notification settings allow users to opt out of receiving specific kinds of notifications and establish thresholds for those they want to receive. Set thresholds to only receive notifications when a grade or score falls below the selected percentage or a lunch balance falls below the selected dollar amount. Click the arrows to change the threshold or click and drag the dot.

Notifications are not sent for any tools that have been disabled by the district. Only districts using Campus Food Service receive low balance notifications.

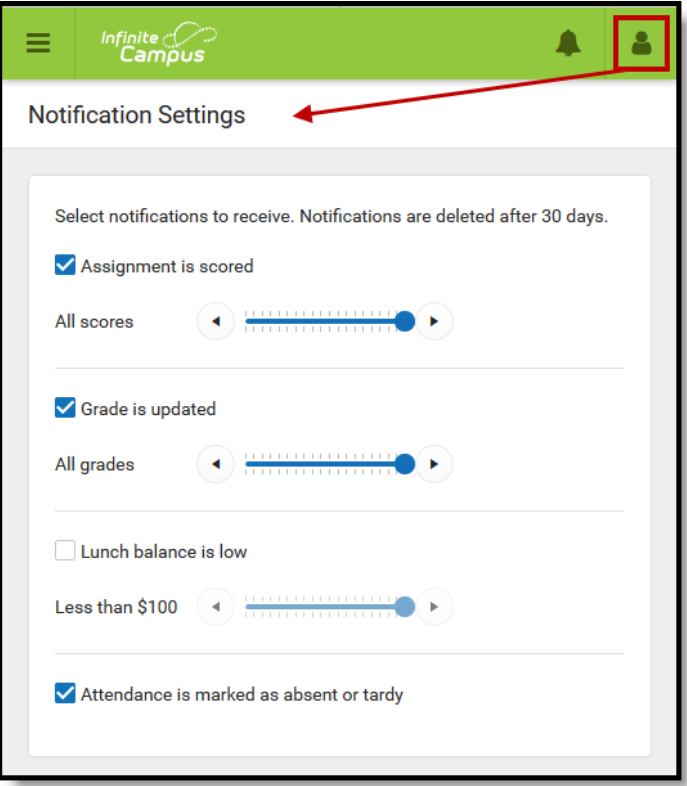

*Enable notifications and set thresholds to determine when notifications are sent.*

## Account Settings

Account settings allow users to update their security email on record or to change their Password and E-Signature PIN.

- The Account Security Email is the email used if a user forgets their username or password.
- Passwords can only be modified if the district has enabled Password Reset. Strong passwords are enforced, meaning that passwords should have a mix of letters, number, and characters to make them more secure.
- E-Signature PINs are used to electronically verify and sign Meal Benefit Applications. This field is only available if enabled by the district.

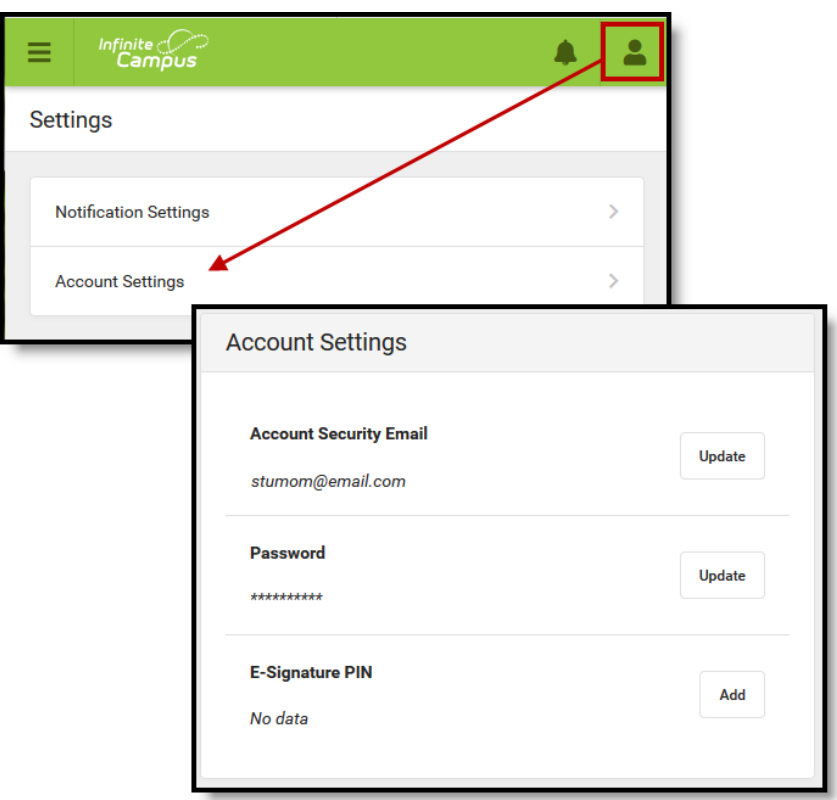

*Access Account Settings to update basic account information.*

### Contact Preferences

Manage your contact preference by selecting the desired language and when you receive message, and how you receive that message (phone call, email, or text message). If your school has turned on certain options, you may be able to modify your phone numbers and email addresses.

From the **User Menu**, select **Settings**, then select **Contact Preference**. Review existing contact information (phone numbers and email addresses), enter any updates, and mark your desired Messenger Preferences. When phone and email changes are made, an email notification acknowledging the change is sent to the individual, alerting them to changes they may not have made.

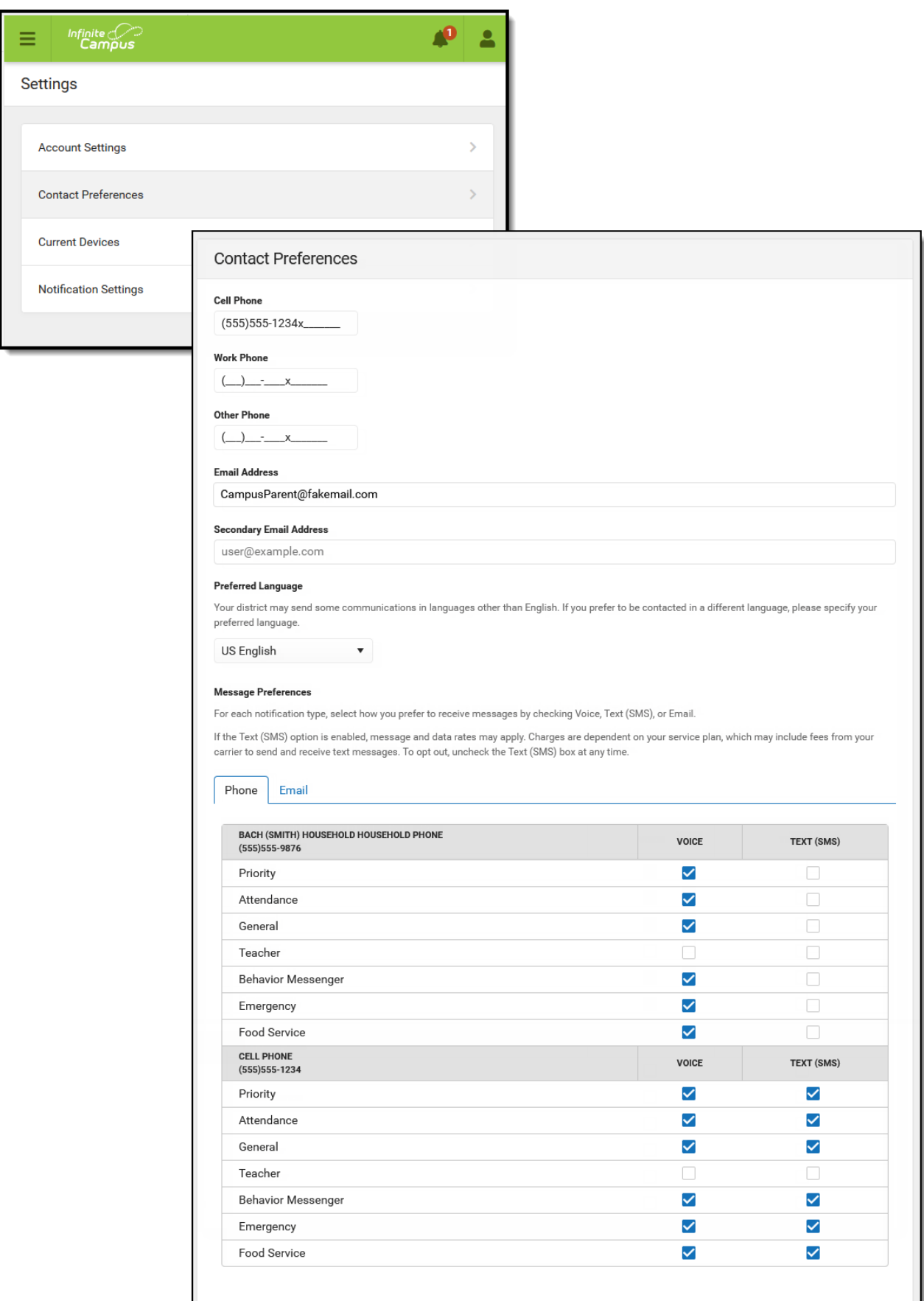

*Contact Preferences*

# Access Log

The Access Log lists the date, time, operating system, browser, and IP address of each time this account has been accessed. Failed attempts are indicated.

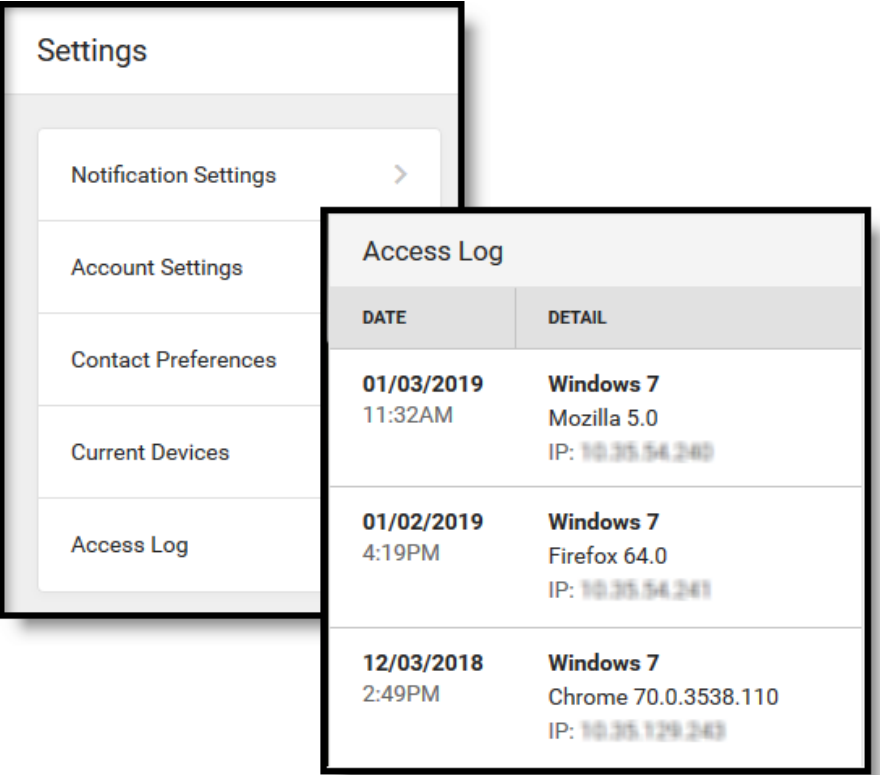

*Use the Access Log to see information for each login.*

Copyright © 2019 Infinite Campus, Inc. All rights reserved. | infinitecampus.com